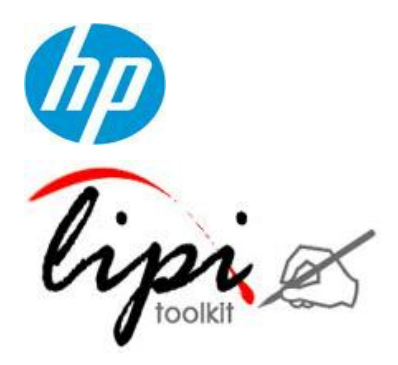

LipiTk for Android

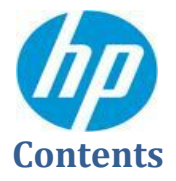

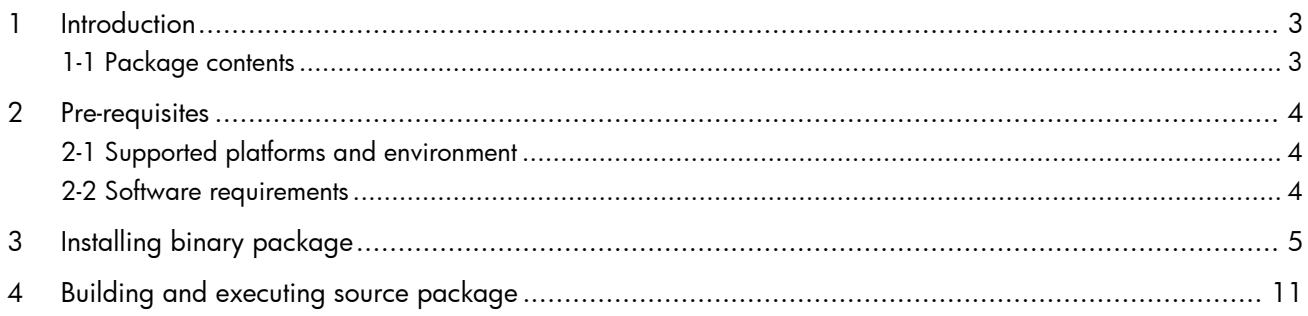

<span id="page-2-0"></span>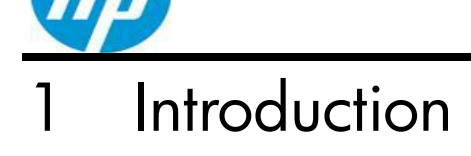

LipiTk for Android is the Android version of the open source Lipi Toolkit for handwriting recognition. This version is bundled with recognizers that can recognize discrete hand written upper case, lower case alphabets and numerals (A-Z, a-z and 0-9). App developers can enable their applications with handwriting recognition by integrating with the APIs exposed by LipiTk. This document also describes a sample application that demonstrates the functionality of LipiTk in recognizing handwritten characters. Refer the source code of this sample app to learn more about integrating your app with LipiTk APIs.

In the following sections, you will learn how to install LipiTk on your Android device, how to build sources and how to test your installation using the alphanumeric character recognizer that comes with the package.

#### <span id="page-2-1"></span>1-1 Package contents

lipi-toolkit4.0.0-android.zip comes with the following components:

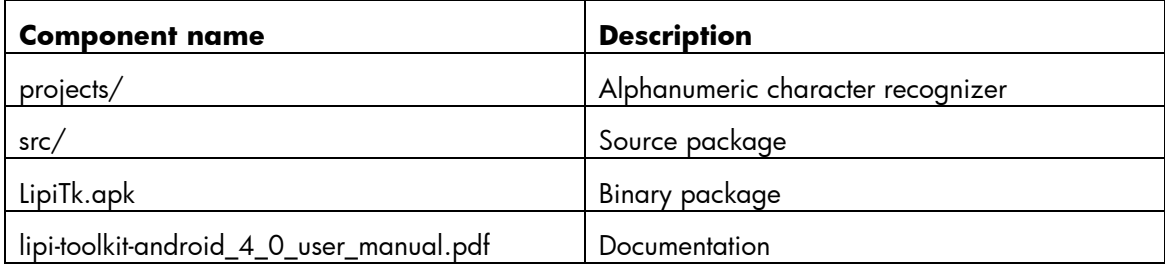

<span id="page-3-0"></span>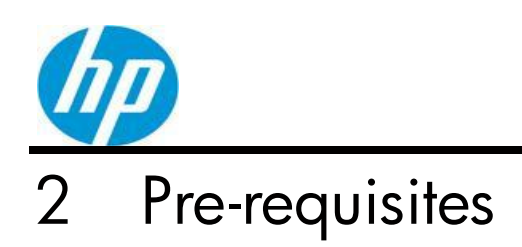

<span id="page-3-1"></span>This section describes the prerequisites for installing and executing LipiTk on Android.

### 2-1 Supported platforms and environment

LipiTk has been tested on the following Android devices:

• Samsung Galaxy S3

#### <span id="page-3-2"></span>2-2 Software requirements

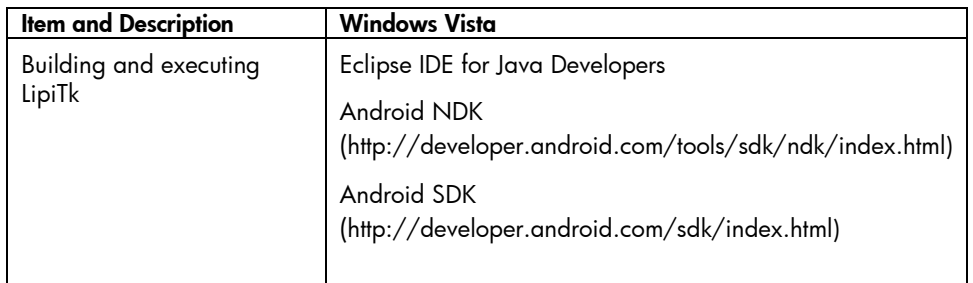

*Table 1: Software requirements*

# <span id="page-4-0"></span>Installing binary package

Download android version of LipiTk, lipi-toolkit4.0.0-android.zip, from [http://lipitk.sourceforge.net](http://lipitk.sourceforge.net/) and unzip it. After unzip, you will get (1) Binary package (LipiTk.apk) (2) Source package (src/) (3) Alphanumeric character recognizer (projects/) (4) lipi-toolkit-android\_4\_0\_user\_manual.pdf (doc/)

Before initiating install of binary package on an android device, the device needs to be connected to Windows system. Create a new folder on the device and transfer LipiTk.apk to that folder. Once the file is transferred, you can launch LipiTk app by touching LipiTk.apk. An installation prompt asking you to confirm LipiTk app installation appears. Confirm installation by selecting install and LipiTk.apk gets installed on the device.

**Note:** You may have to change Security settings on your device to enable installation of 3<sup>rd</sup> party applications. Go to Settings->Security->Device Administration and allow installation of non-Market apps.

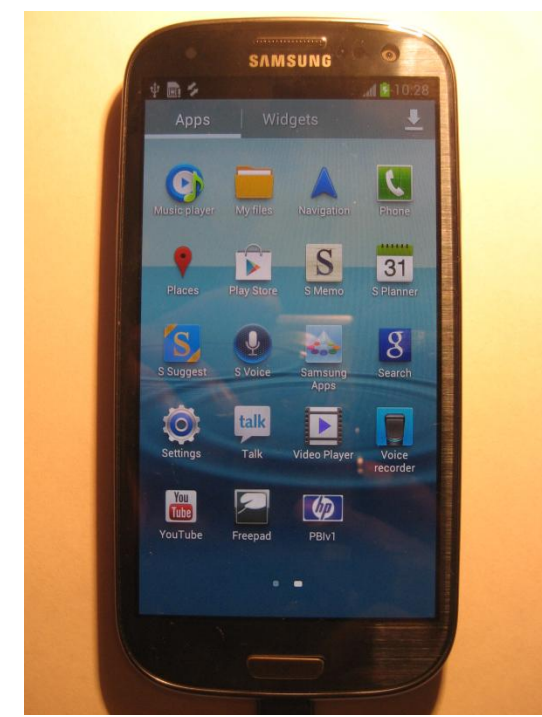

*Image 1: Before LipiTk.apk install*

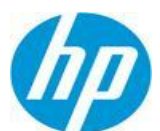

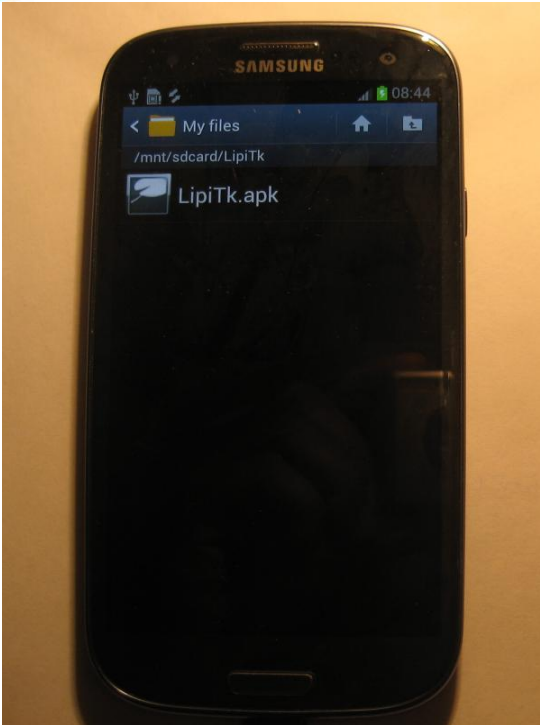

 *Image 2: LipiTk.apk copied to LipiTk folder*

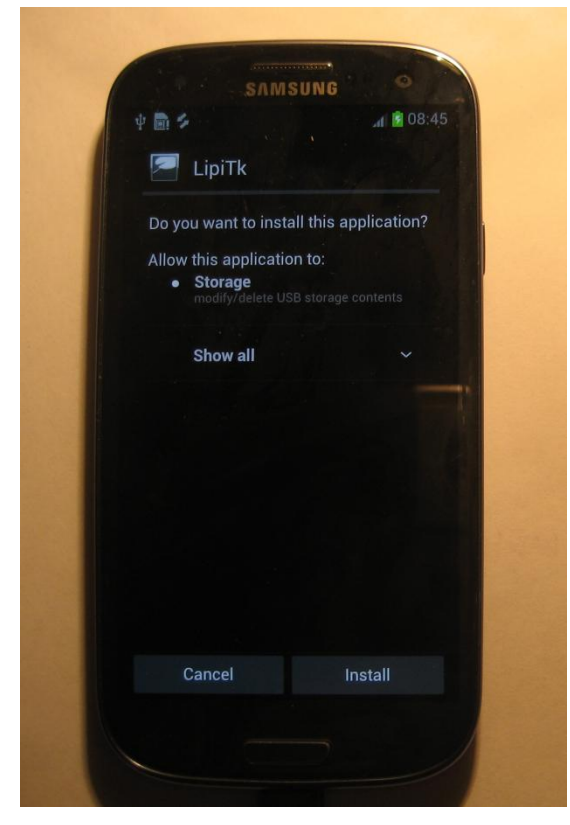

 *Image 3: Confirmation for the install*

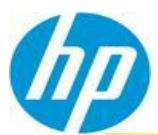

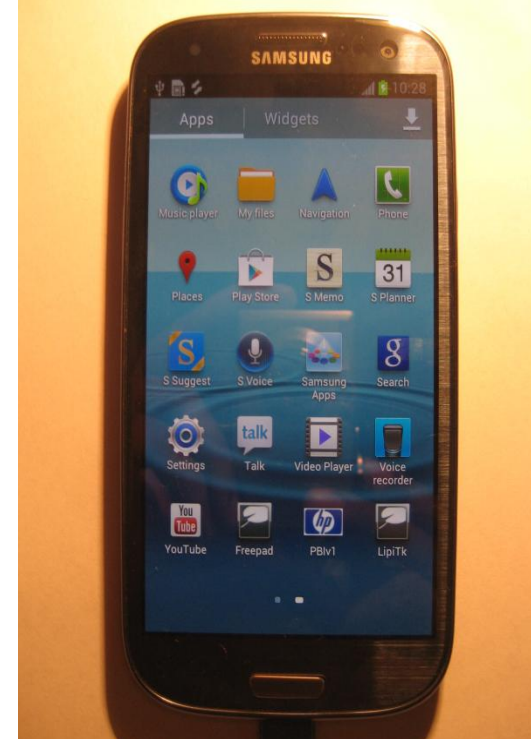

*Image 4: After LipiTk.apk install*

After LipiTk.apk install, LipTk icon gets displayed on the device and you have to run this application by touching the icon. This will create "com.canvas" folder under "Android/data". The LipiTk user interface application expects alphanumeric character recognizer to be present under "com.canvas". The recognizer comes with the downloaded file lipi-toolkit4.0.0-android.zip and you have to copy the "projects" folder which contains alphanumeric recognizer to "com.canvas/files" on the device.

| €<br>▶ Computer ▶ GT-19300 ▶ Phone ▶ Android ▶ data ▶ com.canvas ▶ files ▶ projects ▶                                                                                      |           |              |                |                  |       |      |          |  |
|----------------------------------------------------------------------------------------------------|-----------|--------------|----------------|------------------|-------|------|----------|--|
| $\bullet$ $\bullet$ $\bullet$ Seq.<br>Organize v B Views v                                                                                                    |           |              |                |                  |       |      |          |  |
| Favorite Links                                                                                                    | Name      | Type         | Size           | Track Num Artist | Album | Year | Duration |  |
| Patial, Ajay<br>脜                                                                                                    |           |              |                |                  |       |      |          |  |
| Documents<br><b>Pictures</b>                                                                                                    |           |              | <b>ME</b>      |                  |       |      |          |  |
| More »                                                                                                    |           |              |                |                  |       |      |          |  |
| Folders                                                                                                    | v         | alphanumeric | lipiengine.cfg |                  |       |      |          |  |
| đ.<br>GT-19300<br>Phone<br>Alarms<br>Android<br>data<br>com.android.providers.med<br>com.canvas<br>   files<br>projects<br>alphanumeric<br>config<br>data                  | $\lambda$ |              |                |                  |       |      |          |  |
| com.dropbox.android<br>com.google.android.apps.m<br>$com.google. android. you tub \nightharpoonup$<br>com.sec.android.allshare<br>com.sec.android.gallery3d<br>Application |           |              |                |                  |       |      |          |  |

*Image 5: Alphanumeric recognizer on the device*

After copying "projects" folder to the device, you can touch LipTk icon and run the application.

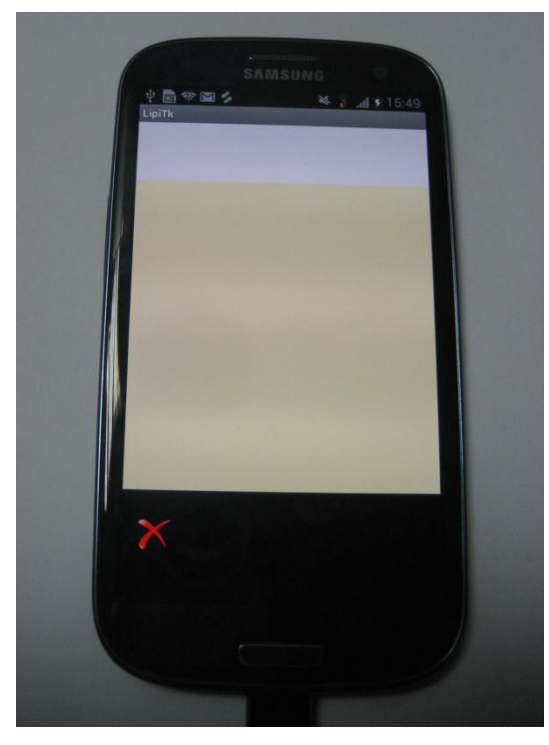

*Image 6: LipiTk sample application*

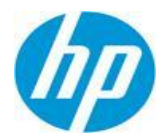

In the above LipiTk sample application, yellow strip is the writing area where you can write characters using a finger. The written character gets recognized and it gets displayed on the white strip at the top.

For example, character 'a' gets displayed on recognition as shown below.

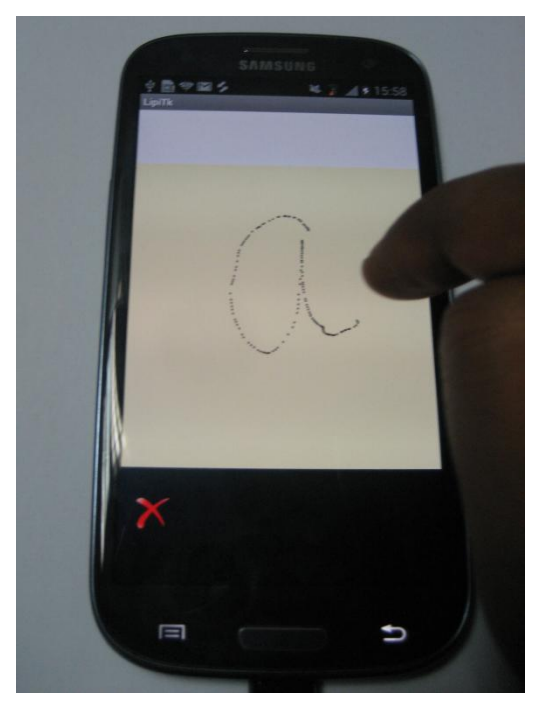

*Image 7: Character 'a' being written*

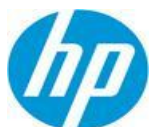

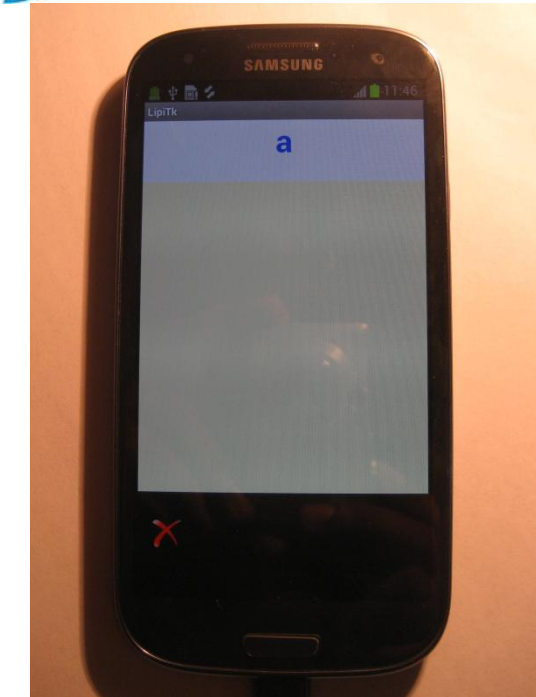

*Image 8: Character recognition*

**Note:** The above sample application is made available to demonstrate the functionality of LipiTk in recognizing handwritten characters. You can use this sample source code to develop your own applications that need handwritten character recognition.

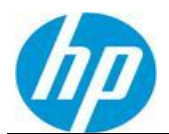

## <span id="page-10-0"></span>Building and executing source package

You can import the src/ folder to eclipse as shown below. In this document we do not discuss the details of android development environment setup and it is assumed that you have installed [android SDK and android plug-in \(ADT\)](#page-3-2) for eclipse.

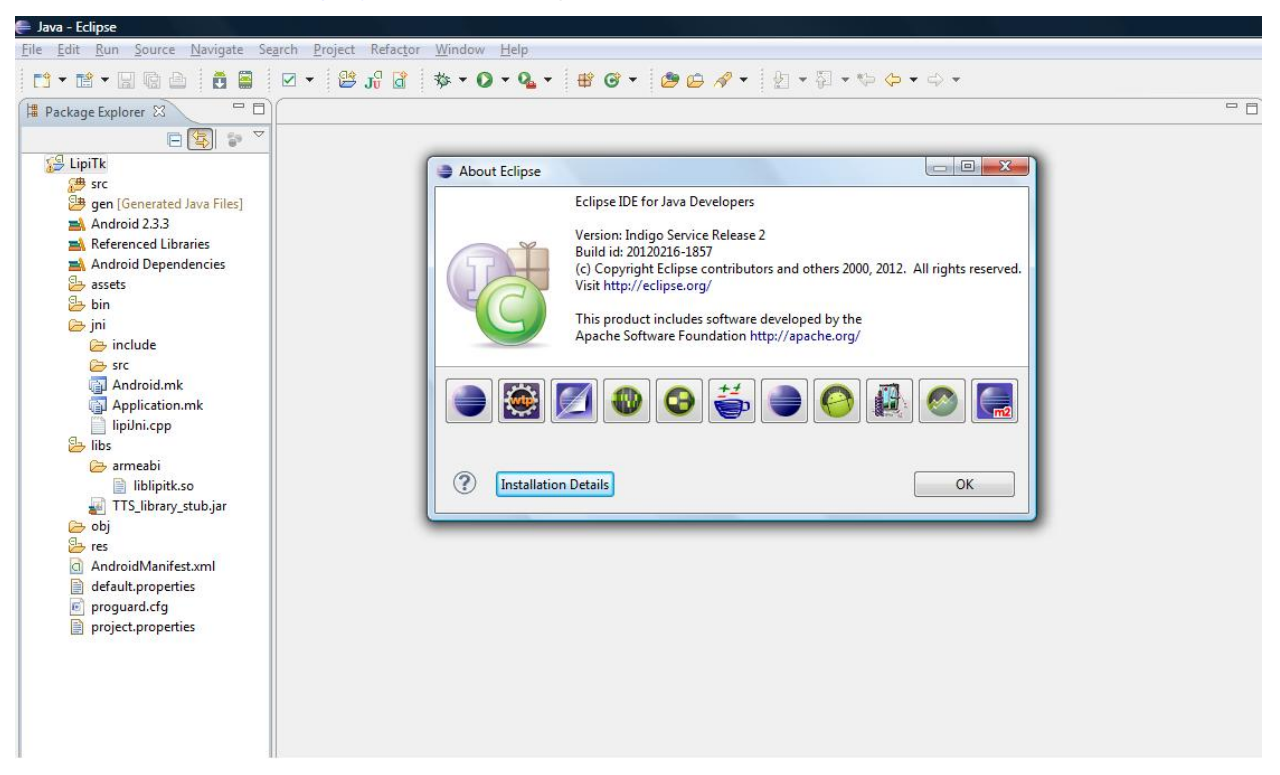

*Image 9: Importing LipiTk on eclipse*

The source package consists of sample user interface developed in Java and liblipitk.so shared library. This shared library is formed of lipiJni and the ported LipiTk. The Java application interacts with lipiJni which in turn interacts with ported LipiTk to carry out the required operation.

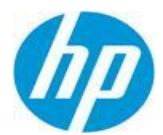

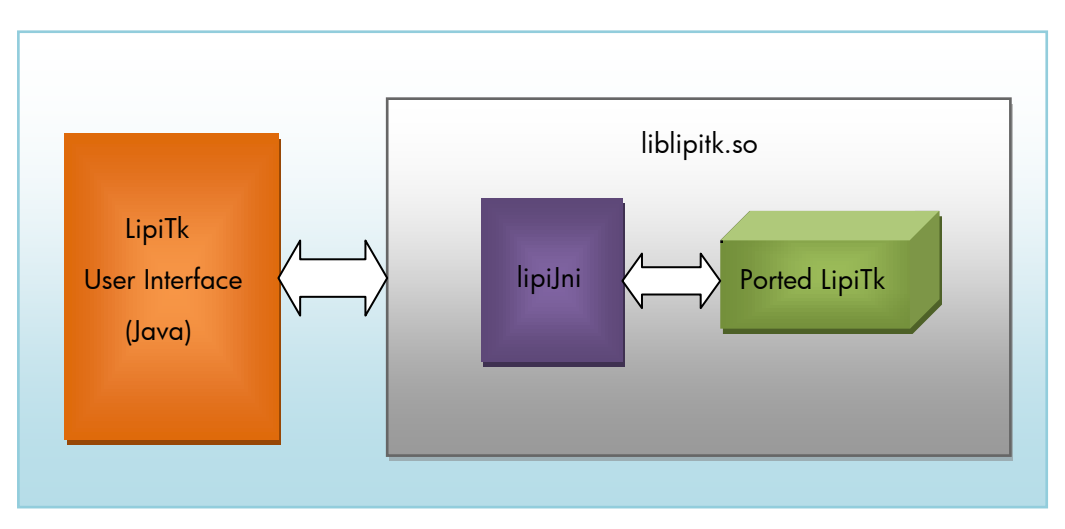

*Figure 1: LipiTk.apk*

You can develop your user interface and modify lipiJni as per your user interface needs. Once the change is made to lipiJni, liblipitk.so shared library needs to be build with the help of *'ndk-[build'](#page-3-2)* utility. On successful build the shared library gets created under 'libs/armeabi' which will be used by your user interface.

Before starting build, you have to specify your source code location against the PATHH variable in Android.mk.

Setting PATHH variable in Android.mk:

PATHH := <path of source package>/jni/

Once the PATHH variable is set, you can execute ndk-build.

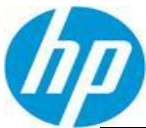

| C:\Project\Andriod\Lipitk\Release\LipiTk-Android\jni>c:\android-ndk\android-nd <u>k-r7b\ndk-build</u>                                              |
|----------------------------------------------------------------------------------------------------|
| Compile++ thumb : lipitk <= LTKLogger.cpp"                                                                                                    |
| "Compile++ thumb : lipitk <= logger.cpp                                                                                                    |
| Compile++ thumb : lipitk <= LTRCaptureDevice.cpp                                                                                                   |
| "Compile++ thumb : lipitk <= LTKChannel.cpp                                                                                                    |
| "Compile++ thumb : lipitk <= LTKException.cpp                                                                                                    |
| Compile++ thumb : lipitk <= LTKScreenContext.cpp                                                                                                   |
| "Compile++ thumb : lipitk <= LTKTrace.cpp                                                                                                    |
| "Compile++ thumb : lipitk <= LTKTraceFormat.cpp                                                                                                    |
| "Compile++ thumb : lipitk <= LIKTraceGroup.cpp                                                                                                    |
| "Compile++ thumb : lipitk <= LTKCheckSumGenerate.cpp                                                                                               |
| "Compile++ thumb : lipitk <= LTKConfigFileReader.cpp                                                                                               |
| "Compile++ thumb : lipitk <= LTKErrors.cpp                                                                                                    |
| "Compile++ thumb : lipitk <= LTKImageWriter.cpp                                                                                                    |
| Compile++ thumb : lipitk <= LIKInkFileReader.cpp                                                                                                   |
| "Compile++ thumb : lipitk <= LTKInkFileWriter.cpp                                                                                                  |
| Compile++ thumb : lipitk <= LTKInkUtils.cpp"                                                                                                    |
| Compile++ thumb : lipitk <= LTKLinuxUtil.cpp"                                                                                                    |
| "Compile++ thumb : lipitk <= LTKLoggerUtil.cpp                                                                                                    |
| Compile++ thumb : lipitk <= LTKOSÜtilFactory.cpp"                                                                                                  |
| "Compile++ thumb : lipitk <= LIKStrEncoding.cpp                                                                                                    |
| "Compile++ thumb : lipitk <= LTKStringUtil.cpp                                                                                                    |
| "Compile++ thumb : lipitk <= LTKVersionCompatibilityCheck.cpp                                                                                      |
| Compile++ thumb : lipitk <= lipiengine.cpp"                                                                                                    |
| "Compile++ thumb : lipitk <= LipiEngineModule.cpp                                                                                                  |
| Compile ++ thumb: lipitk <= LTKShapeRecoConfig.cpp                                                                                                 |
| "Compile++ thumb : lipitk <= LTKShapeRecognizer.cpp                                                                                                |
| "Compile++ thumb : lipitk <= LTKShapeRecoResult.cpp                                                                                                |
| "Compile++ thumb : lipitk <= LTKShapeRecoUtil.cpp                                                                                                  |
| "Compile++ thumb : lipitk <= LTKShapeSample.cpp                                                                                                    |
| "Compile++ thumb : lipitk <= LTKShapeFeatureExtractor.cpp                                                                                          |
| "Compile++ thumb : lipitk <= LTKShapeFeatureExtractorFactory.cpp                                                                                   |
| "Compile++ thumb : lipitk <= PointFloat.cpp                                                                                                    |
| "Compile++ thumb : lipitk <= PointFloatShapeFeature.cpp                                                                                            |
| "Compile++ thumb : lipitk <= PointFloatShapeFeatureExtractor.cpp                                                                                   |
| "Compile++ thumb : lipitk <= NN.cpp                                                                                                    |
| 'Compile++ thumb: lipitk <= NNShapeRecognizer.cpp                                                                                                  |
| C:/Project/Andriod/Lipitk/Release/LipiTk-Android//jni/./src/reco/shaperec/nn/NNShapeRecognizer.cpp: In member function 'int NNShapeRecognizer::map |
| C:/Project/Andriod/Lipitk/Release/LipiTk-Android//jni/./src/reco/shaperec/nn/NNShapeRecognizer.cpp:1084: warning: NULL used in arithmetic          |
| C:/Project/Andriod/Lipitk/Release/LipiTk-Android//jni/./src/reco/shaperec/nn/NNShapeRecognizer.cpp: In member function 'int NNShapeRecognizer::pre |
| ::/Project/Andriod/Lipitk/Release/LipiTk-Android//jni/./src/reco/shaperec/nn/NNShapeRecognizer.cpp:1464: warning: NULL used in arithmetic          |
| 'Compile++ thumb : lipitk <= NNAdapt.cpp                                                                                                    |
| C:/Project/Andriod/Lipitk/Release/LipiTk-Android//jni/./src/reco/shaperec/nn/NNAdapt.cpp:28:9: warning: #pragma once in main file                  |
| Compile++ thumb : lipitk <= LTKPreprocessor.cpp"                                                                                                   |
| "Compile++ thumb : lipitk <= preprocessing.cpp                                                                                                    |
| "Compile++ thumb : lipitk <= lipiJni.cpp                                                                                                    |
| SharedLibrary : liblipitk.so                                                                                                    |
| Install<br>: liblipitk.so => libs/armeabi/liblipitk.so                                                                                             |

*Image 10: Building LipiTk library – ndk-build*

After developing the user interface and building lipiJni with LipiTk library using ndk-build, you have to build your java application on eclipse. On successful build, you will get the apk file and then you can run this file from eclipse.

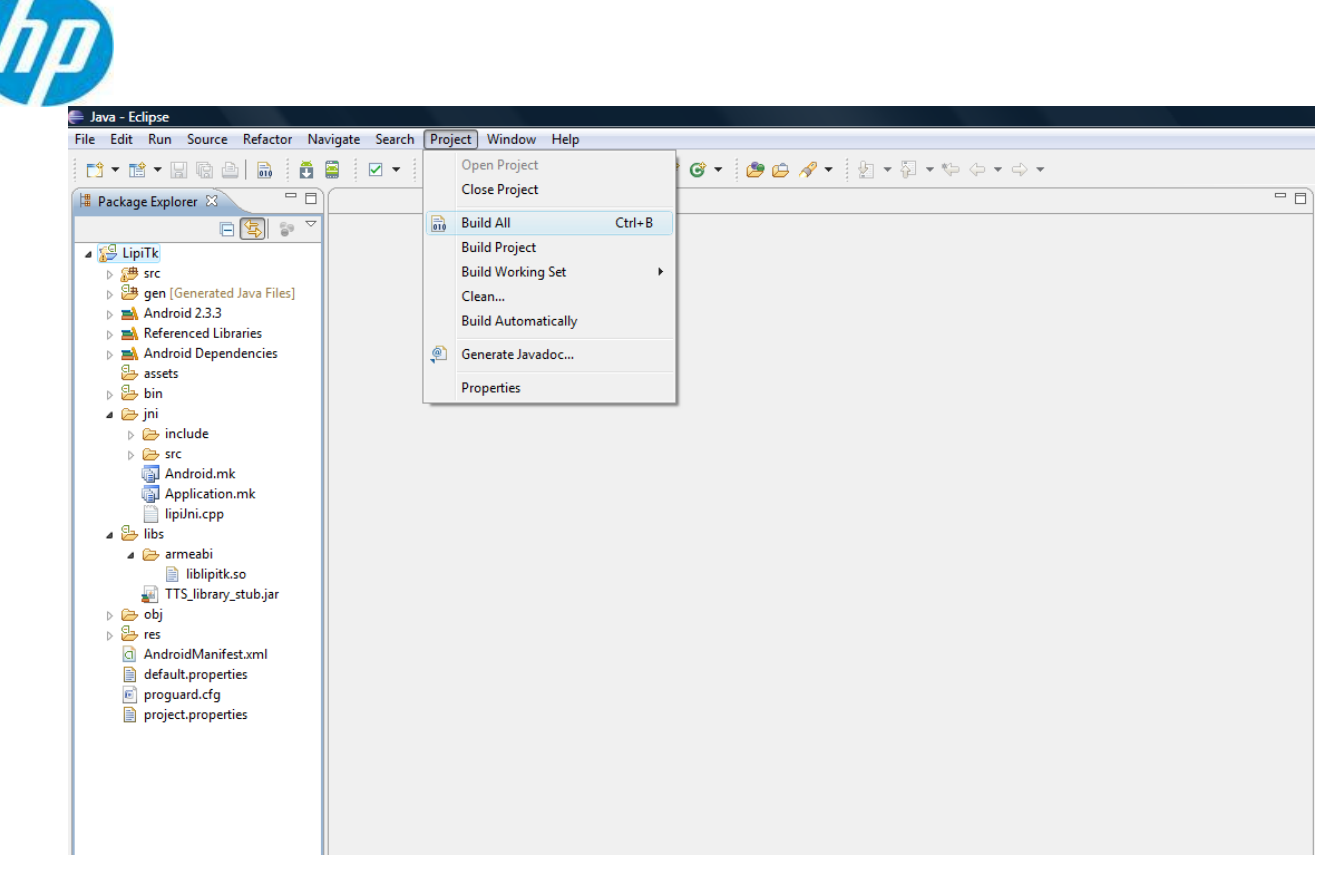

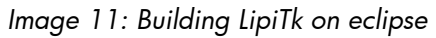

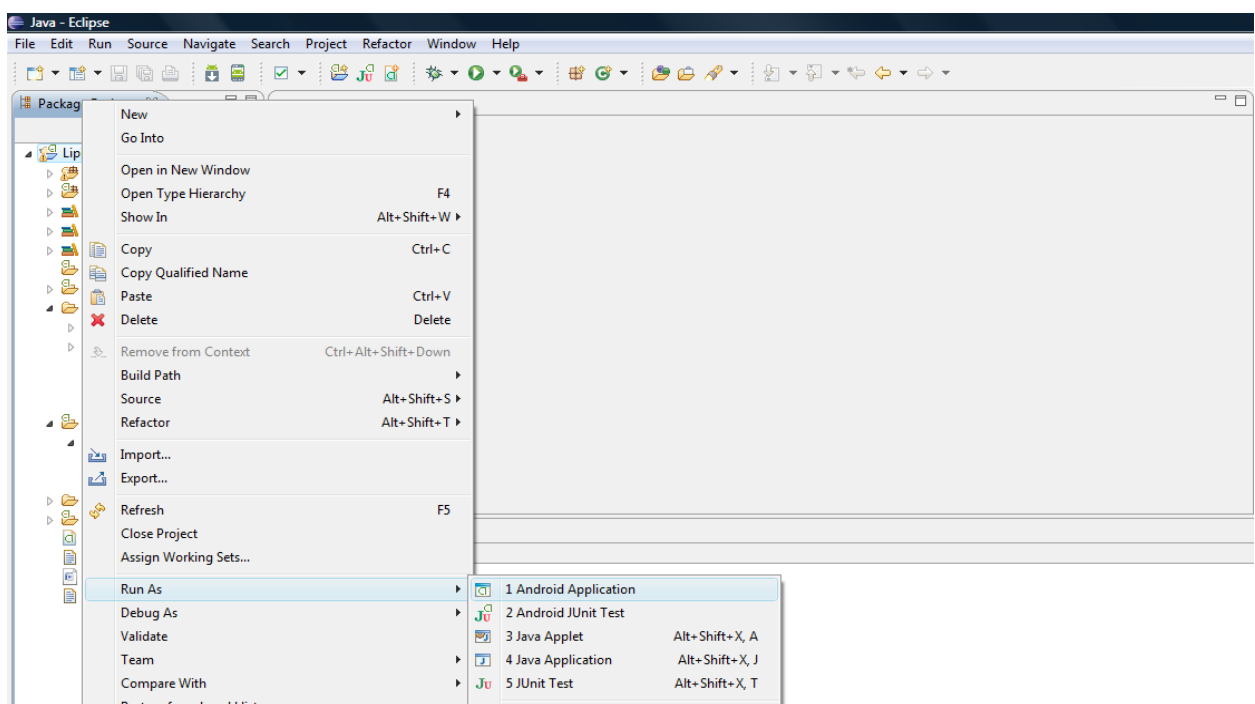

*Image 12: Running LipiTk from eclipse*

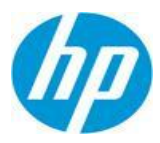

| = Java - Eclipse                                                                   |                                                                                                    |
|------------------------------------------------------------------------------------|----------------------------------------------------------------------------------------------------|
|                                                                                    | File Edit Run Source Navigate Search Project Refactor Window Help                                                                                                    |
|                                                                                    |                                                                                                    |
| $-1$<br><b>B</b> Package Explorer $\boxtimes$                                      | $=$ $\Box$                                                                                                    |
| $\bigtriangledown$<br>$\Box \left( \mathfrak{D} \right) \quad \mathfrak{S}^{\ast}$ |                                                                                                    |
| $\triangle$ $\cong$ LipiTk                                                         |                                                                                                    |
| $\triangleright$ $\mathcal{B}$ src<br>D <sup>3</sup> gen [Generated Java Files]    |                                                                                                    |
| $\triangleright$ $\blacksquare$ Android 2.3.3                                      |                                                                                                    |
| <b>EA</b> Referenced Libraries                                                     |                                                                                                    |
| $\triangleright$ $\blacksquare$ Android Dependencies                               |                                                                                                    |
| assets<br>$\triangleright$ $\mathfrak{S}$ bin                                      |                                                                                                    |
| $\overline{a}$ $\overline{a}$ ini                                                  |                                                                                                    |
| $\triangleright \triangleright$ include                                            |                                                                                                    |
| $\triangleright \triangleright$ Src                                                |                                                                                                    |
| <b>Android.mk</b>                                                                  |                                                                                                    |
| Application.mk<br>lipiJni.cpp                                                      |                                                                                                    |
| $\triangle$ libs                                                                   | <b>国 Console 23</b>                                                                                                    |
| $\triangle$ armeabi                                                                | Android                                                                                                    |
| iblipitk.so                                                                        | $[2012-10-13 23:23:30 - LipiTk]$ -----<br>[2012-10-13 23:23:30 - LipiTk] Android Launch!                                                                                                    |
| TTS library stub.jar                                                               | [2012-10-13 23:23:30 - LipiTk] adb is running normally.                                                                                                    |
| D → obj                                                                            | [2012-10-13 23:23:30 - LipiTk] Performing com.canvas.Canvas1 activity launch                                                                                                    |
| $\triangleright$ $\mathbb{S}$ res<br>C AndroidManifest.xml                         | [2012-10-13 23:23:30 - LipiTk] Automatic Target Mode: using device '4df1f64b37525f39'<br>[2012-10-13 23:23:30 - LipiTk] Uploading LipiTk.apk onto device '4df1f64b37525f39'                                                      |
| default.properties                                                                 | [2012-10-13 23:23:30 - LipiTk] Installing LipiTk.apk                                                                                                    |
| re proguard.cfg                                                                    | [2012-10-13 23:23:32 - LipiTk] Success!                                                                                                    |
| project.properties                                                                 | [2012-10-13 23:23:33 - LipiTk] Starting activity com.canvas.Canvas1 on device 4df1f64b37525f39<br>[2012-10-13 23:23:33 - LipiTk] ActivityManager: Starting: Intent { act=android.intent.action.MAIN cat=[android.intent.category |
|                                                                                    |                                                                                                    |
|                                                                                    |                                                                                                    |
|                                                                                    |                                                                                                    |
|                                                                                    |                                                                                                    |
|                                                                                    |                                                                                                    |

*Image 13: LipiTk installed from eclipse*

This installs LipiTk.apk on the android device and you will see the successful install message as shown above. After installing LipiTk , you can follow the instructions given under 'Installing [binary package](#page-4-0)' section for running LipiTk.